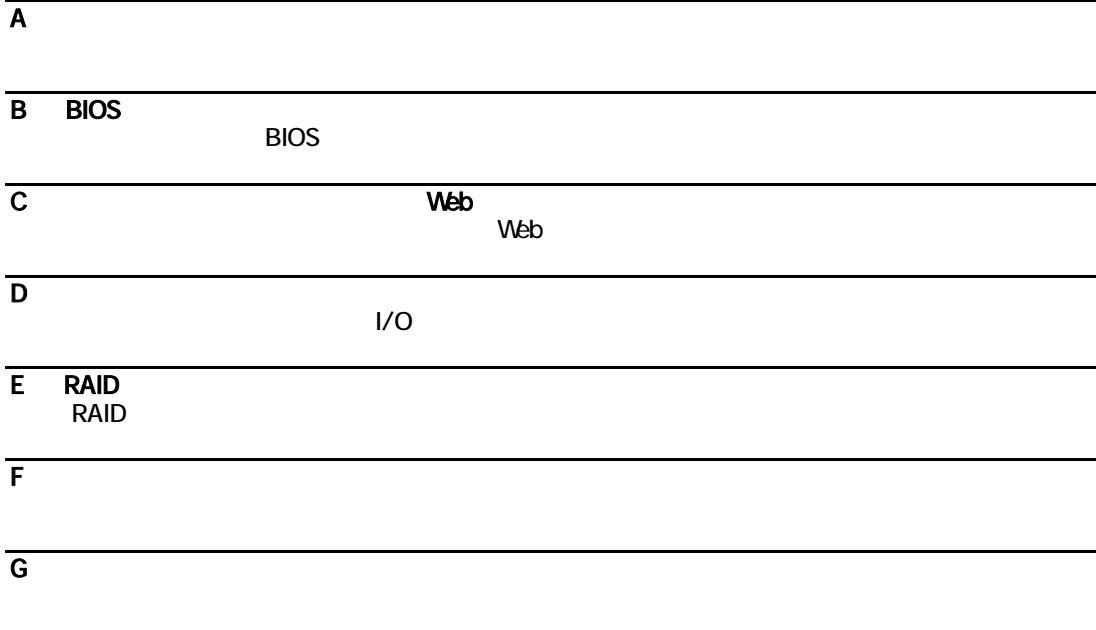

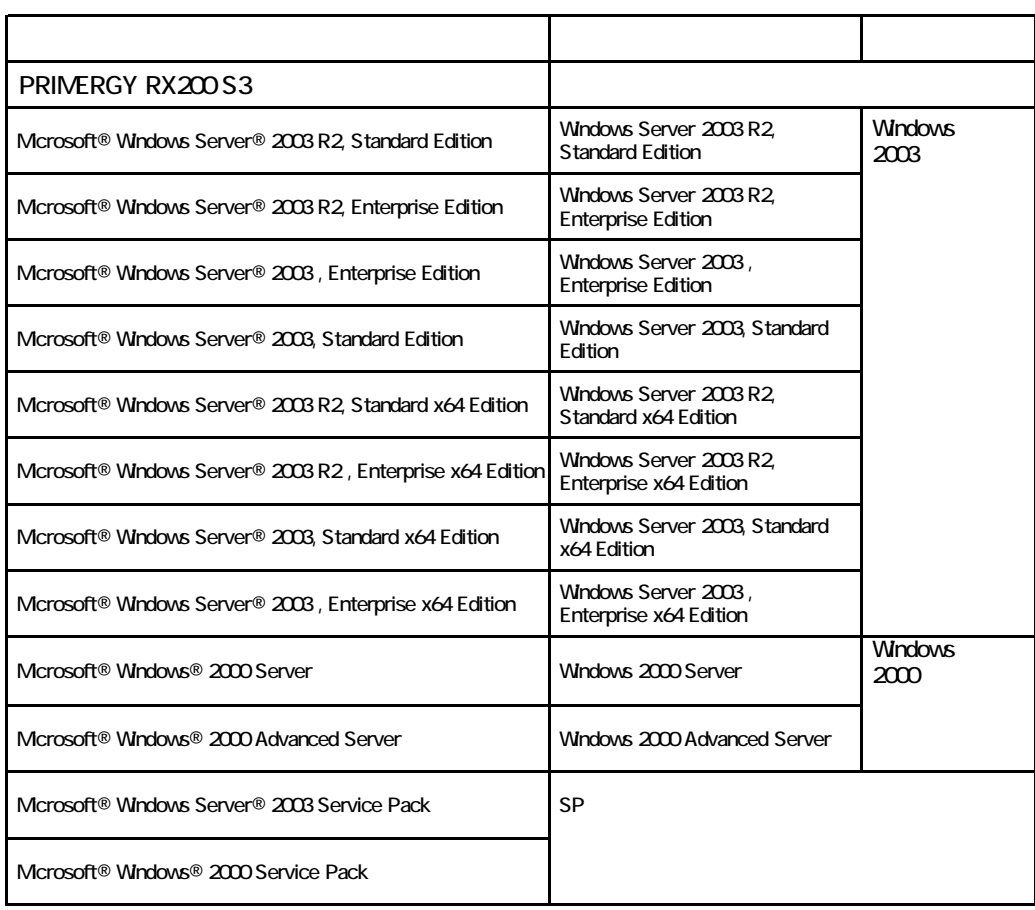

Microsoft Windows Windows Server Microsoft Corporation

Intel Xeon the Acon the Intel Corporation intel Corporation

All Rights Reserved, Copyright© FUJITSU LIMITED 2006

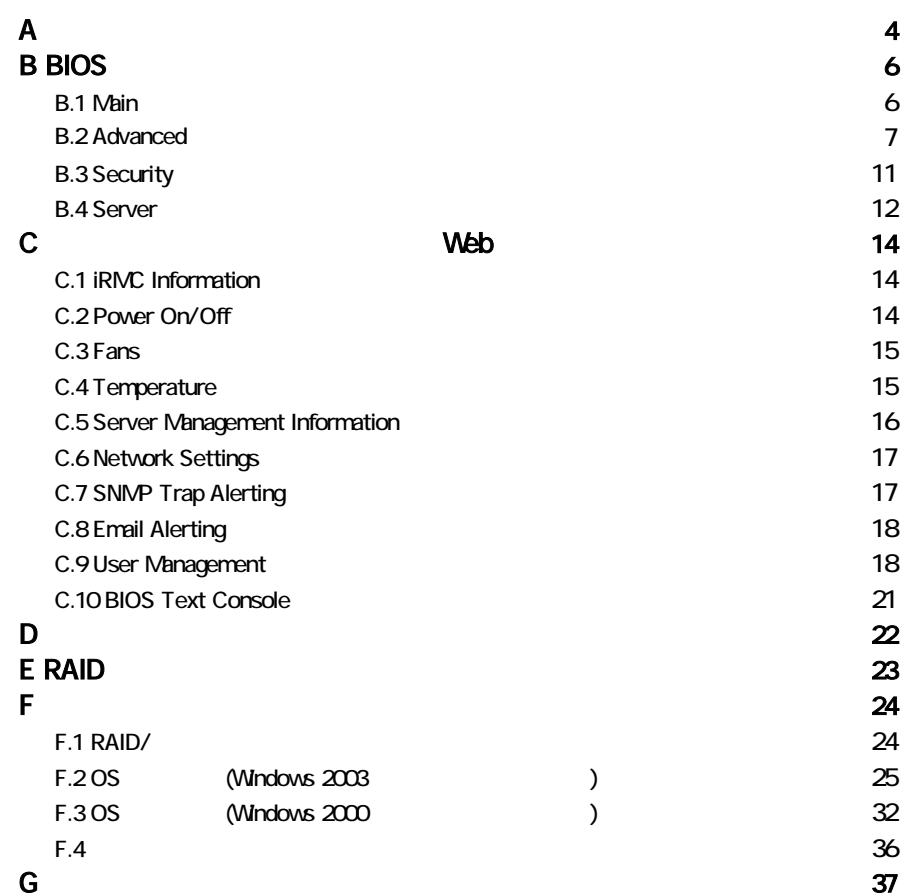

#### ■薄型**5**インチベイ

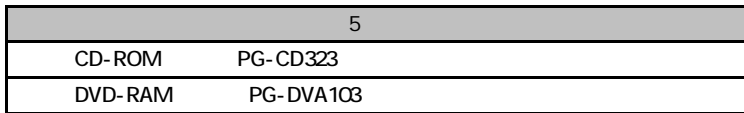

#### ■**3.5**インチ内蔵オプション

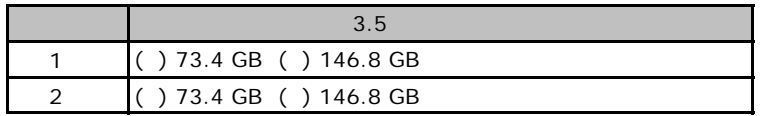

### ■**RAM**モジュール

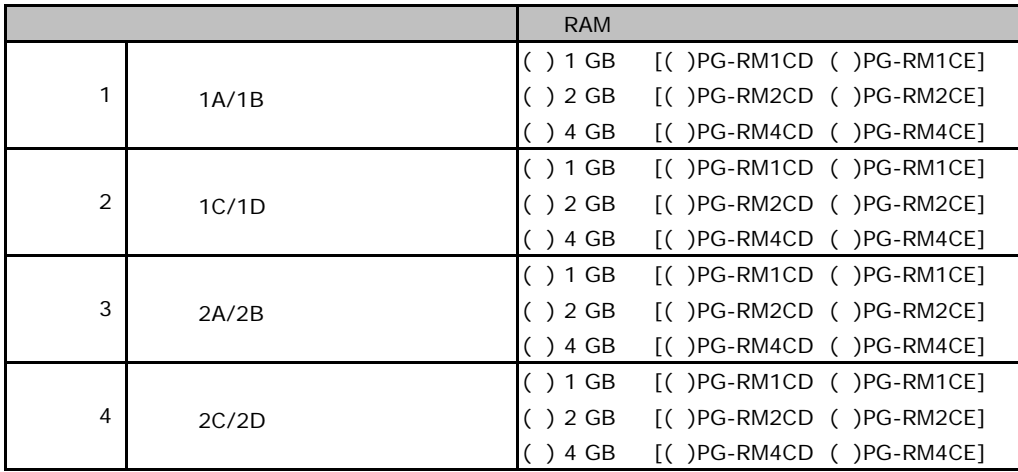

## ■**CPU**

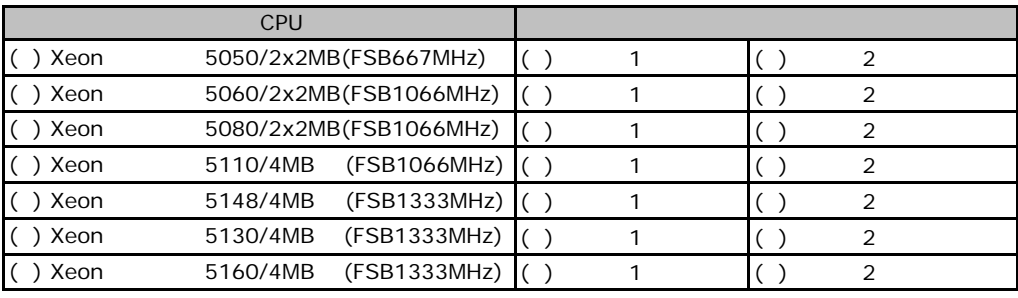

1 2 CPU

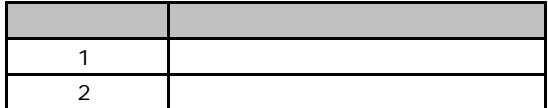

## ■**PCI**カード

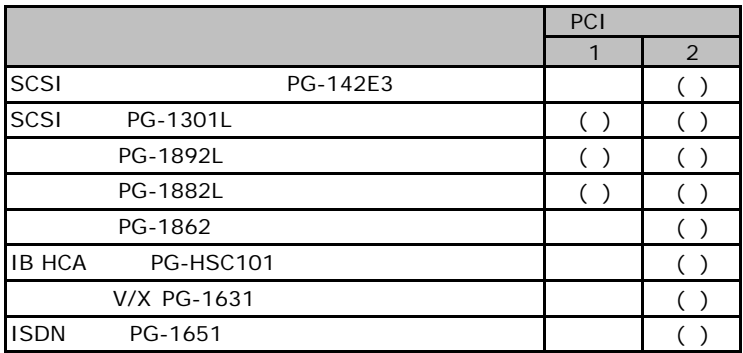

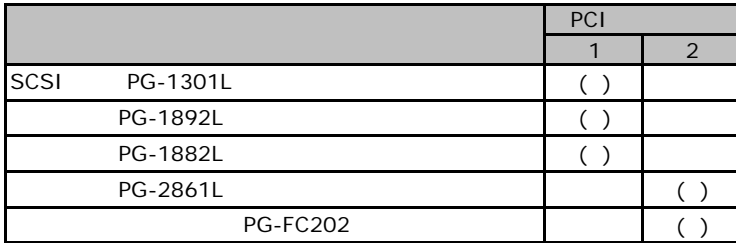

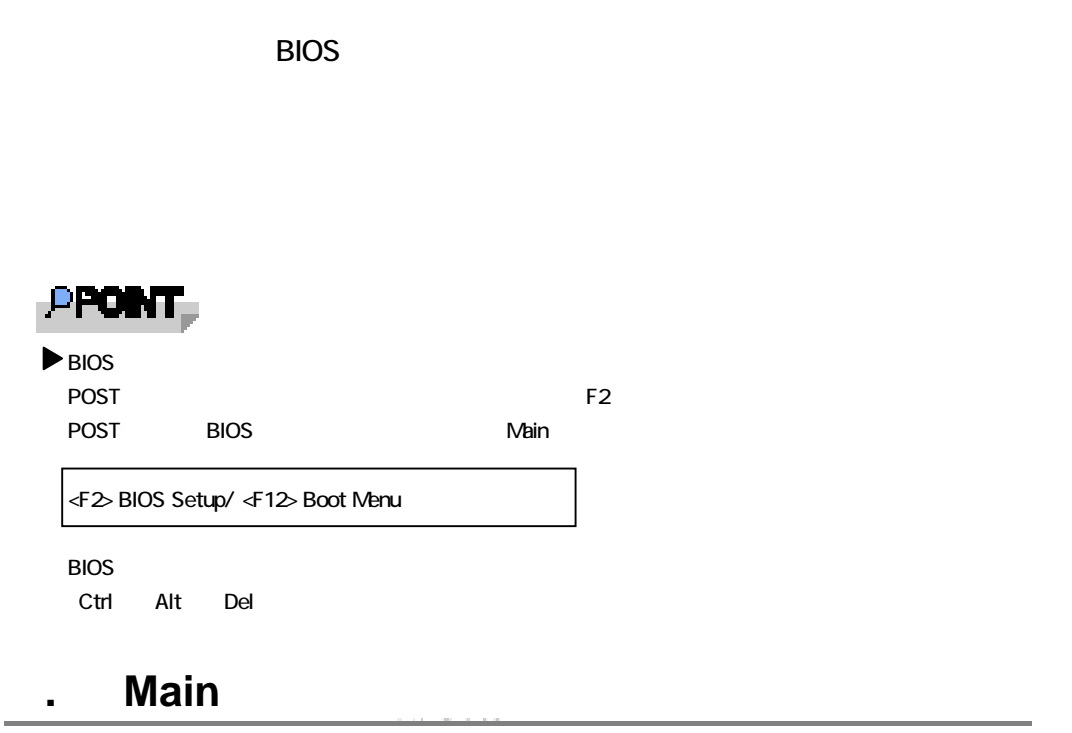

the control of the control of the control of the control of the control of the control of the control of the control of the control of the control of the control of the control of the control of the control of the control

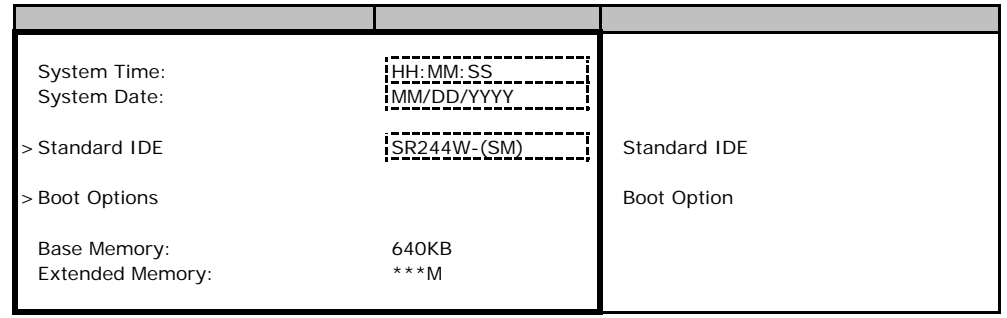

#### **Standard IDE**

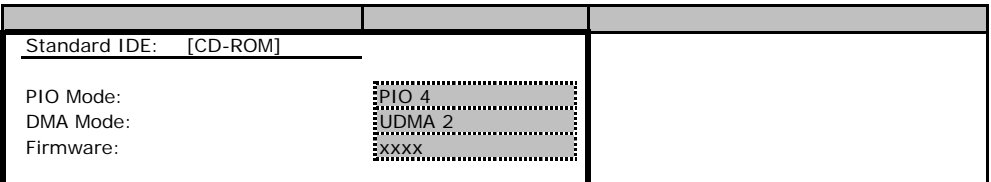

## **Boot Option**

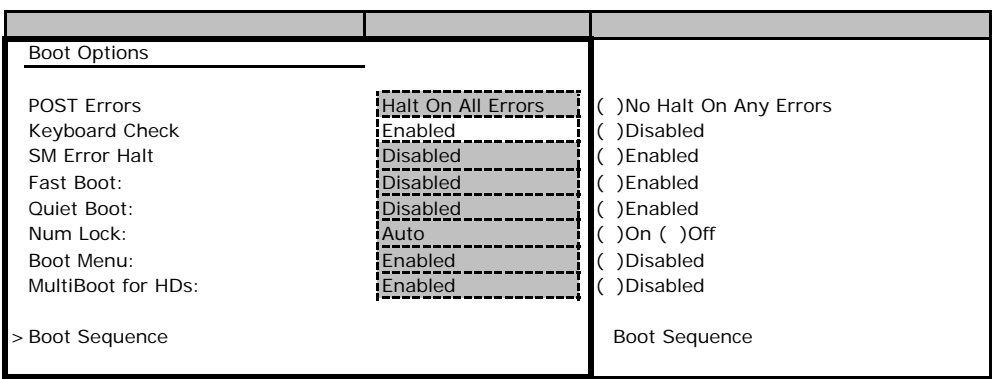

### **Boot Sequence**

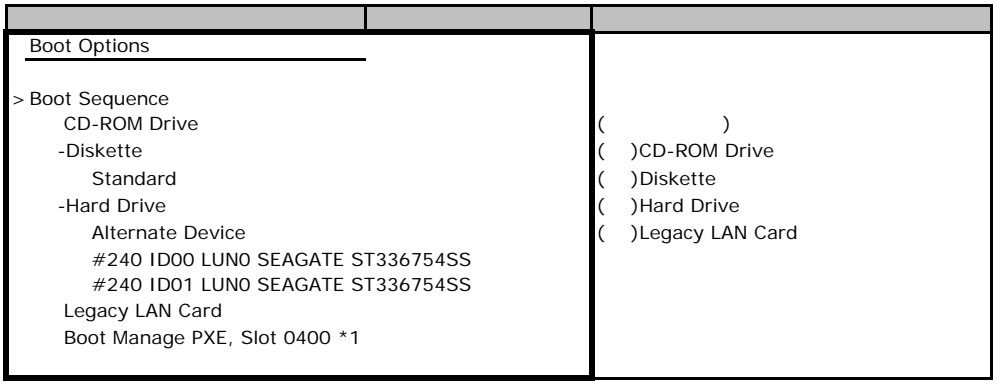

 $*1:$ 

## **B.** Advanced

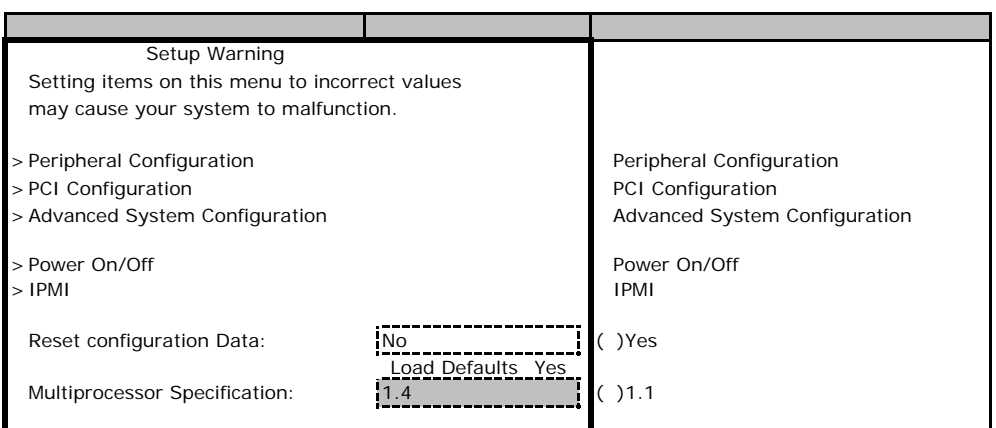

## **Peripheral Configuration**

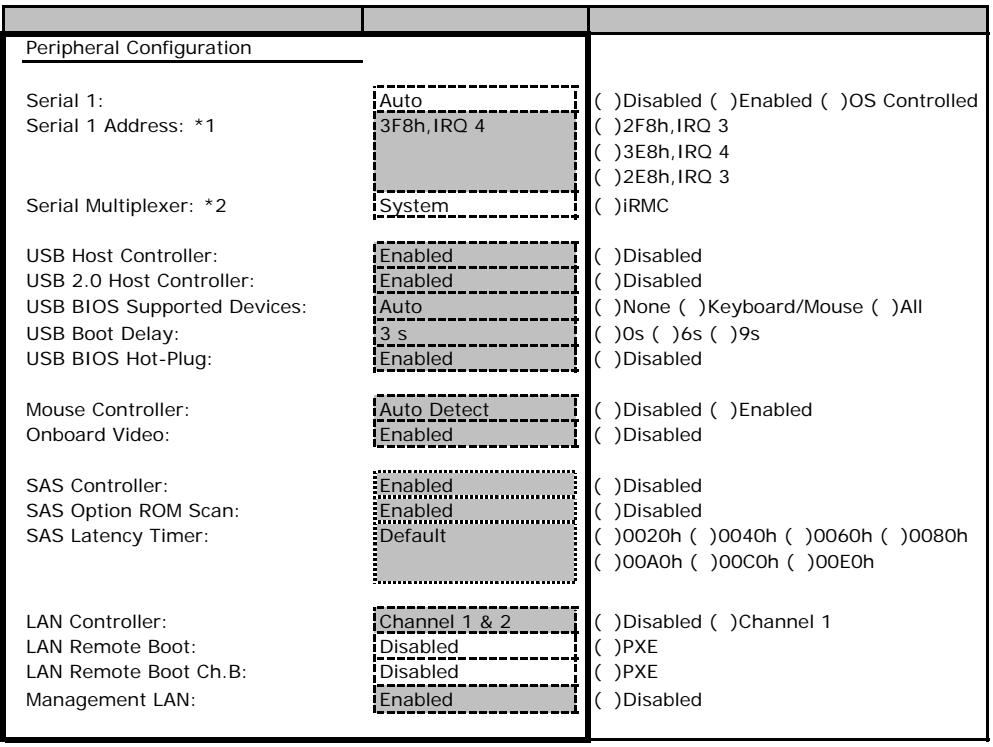

\*1 Serial 1 Enabled<br>\*2 Serial Multiplexer iRMC

Serial 1 Disabled

### PCI Configuration

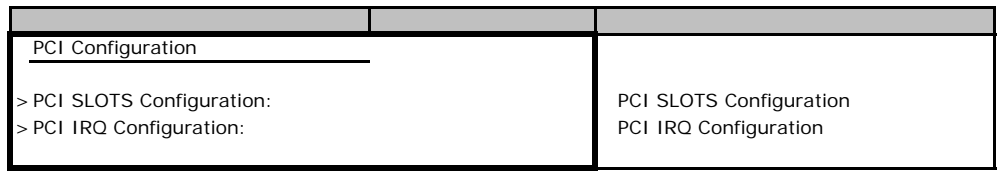

### **PCI SLOTS Configuration**

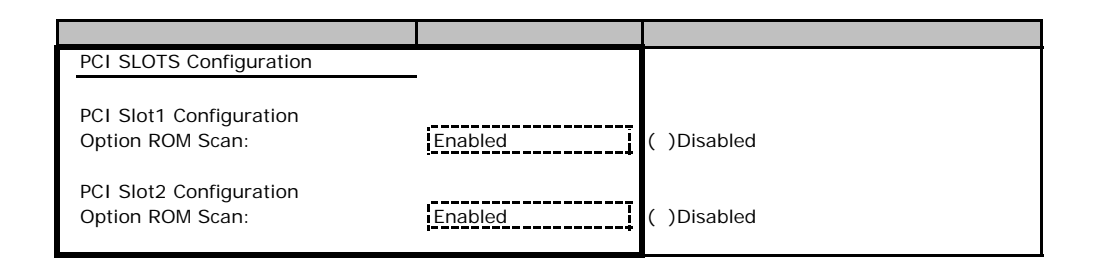

### **PCI IRQ Configuration**

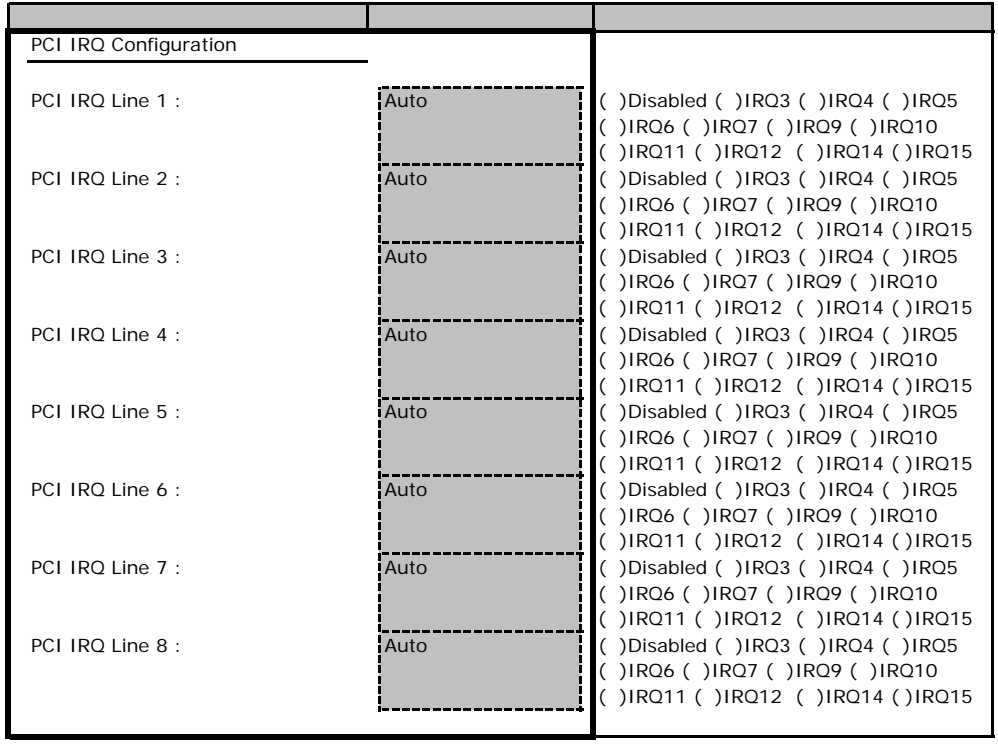

## **Advanced System Configuration**

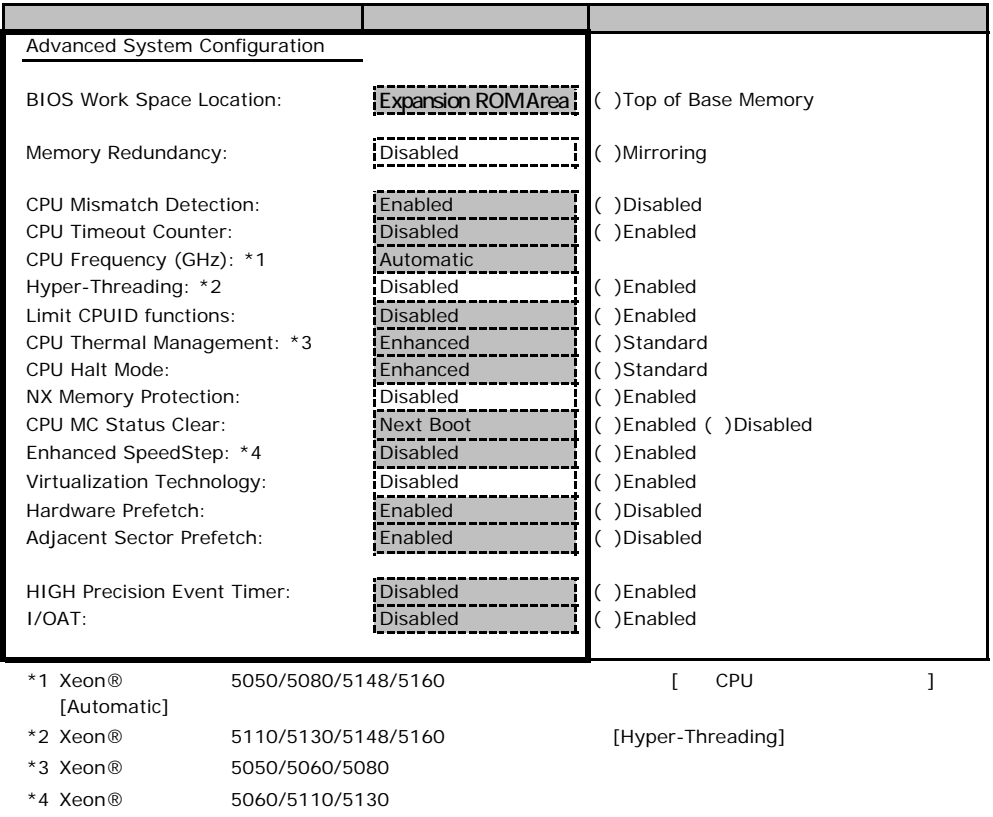

## Power On/Off

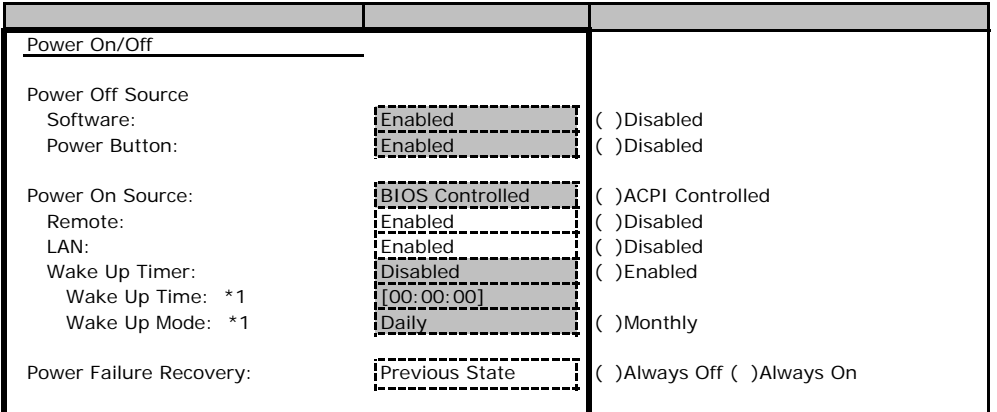

\*1 Wake Up Timer Enabled

#### ■**IPMI**サブメニュー

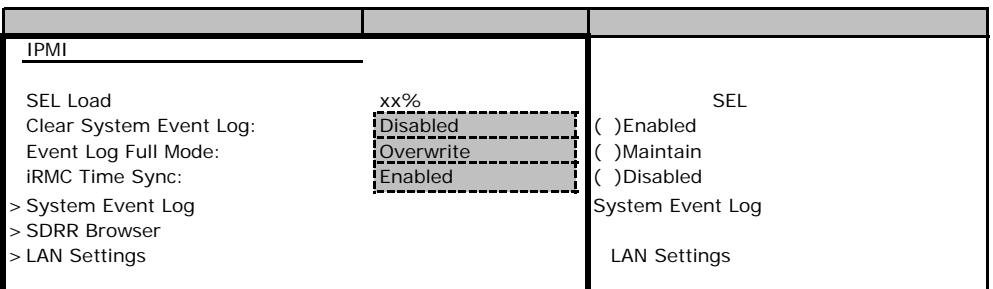

#### **LAN Settings**

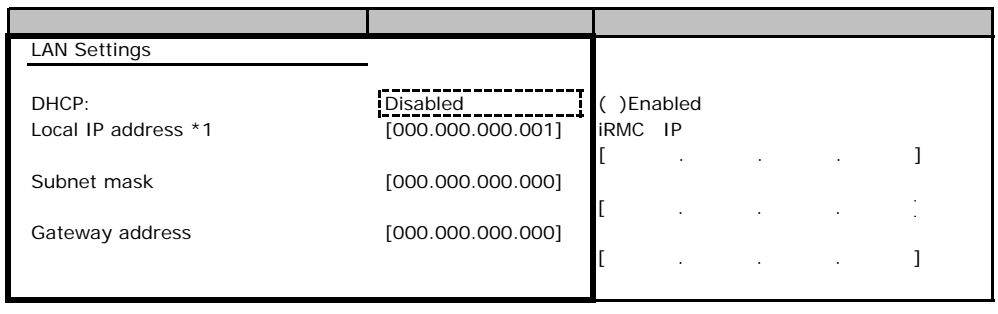

\*1 DHCP Disabled Local IP Address [000.000.000.000]

# **.**3 Security

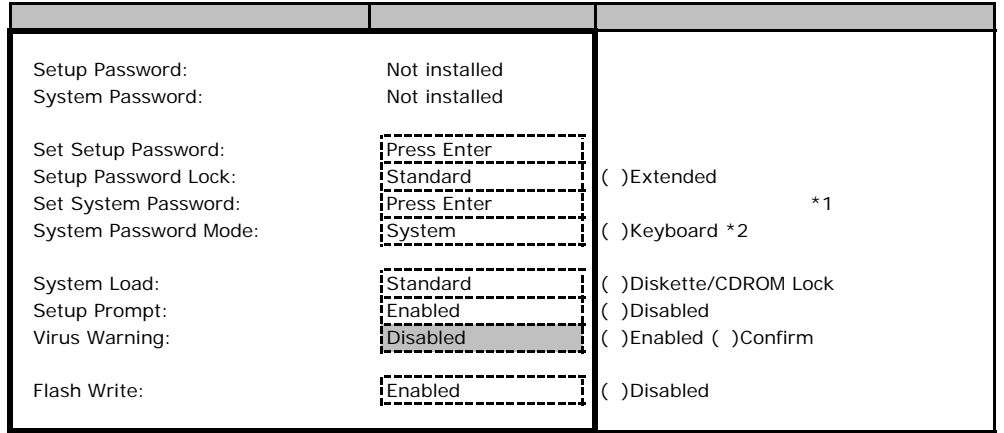

\*1 Setup Password 3. The Setup Password

\*2 System Password 3. The System System System System System System 3.

B**.**4 **Server** メニューの設定項目

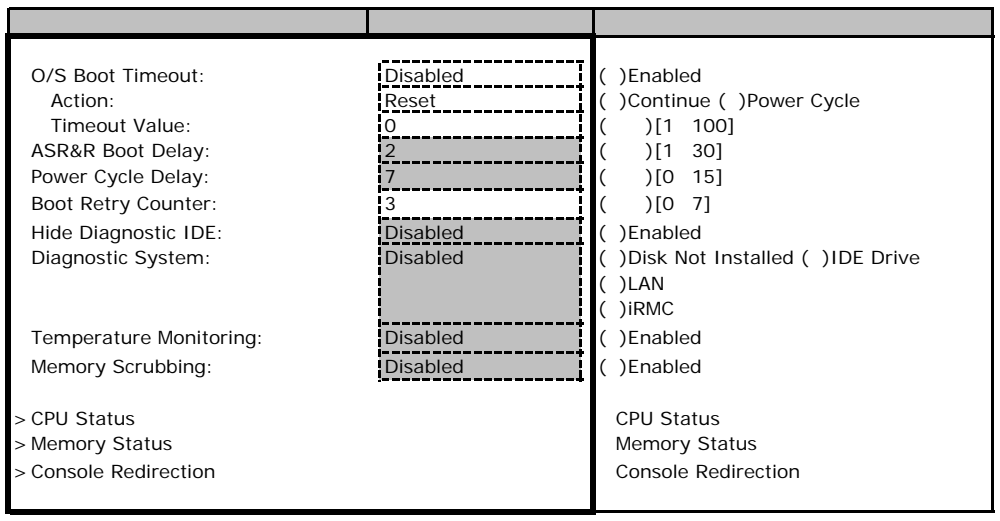

\*1 Diagnostics System IDE Drive LAN iRMC

\*2 Diagnostics System LAN

#### ■**CPU Status**サブメニュー

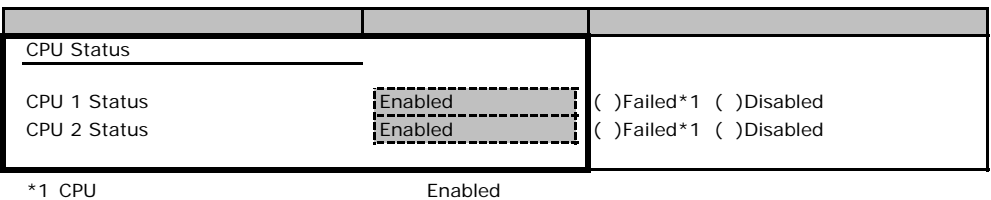

#### **Memory Status**

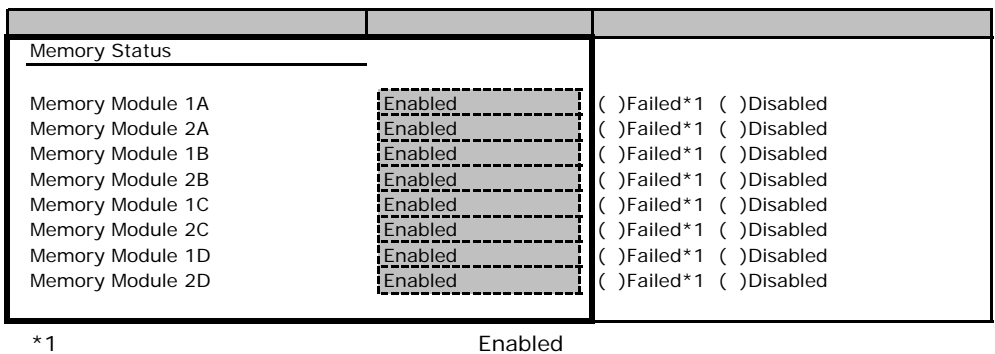

### **Console Redirection**

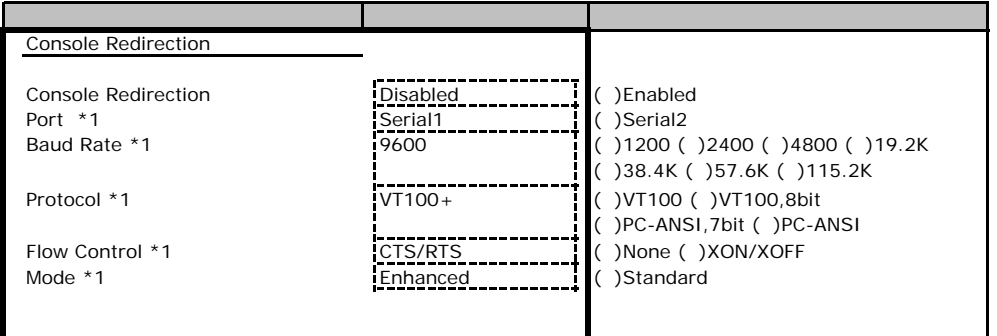

\*1 Console Redirection Enabled

Web  $\sim$ 

 $\vee$ 

## **COLLET IRMC Information iRMC**

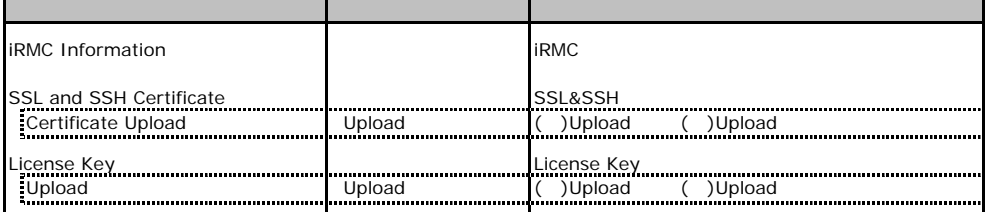

## **.** Power On/Off

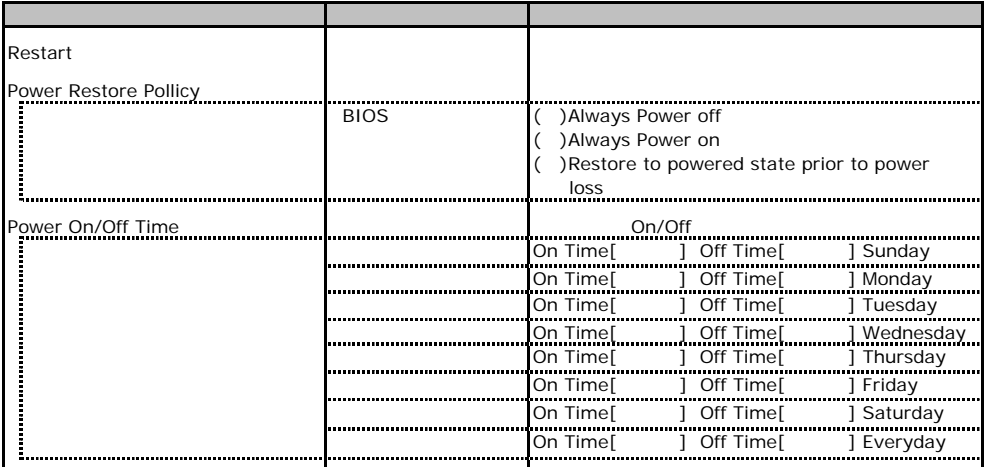

C**.**3 **Fans** の設定項目

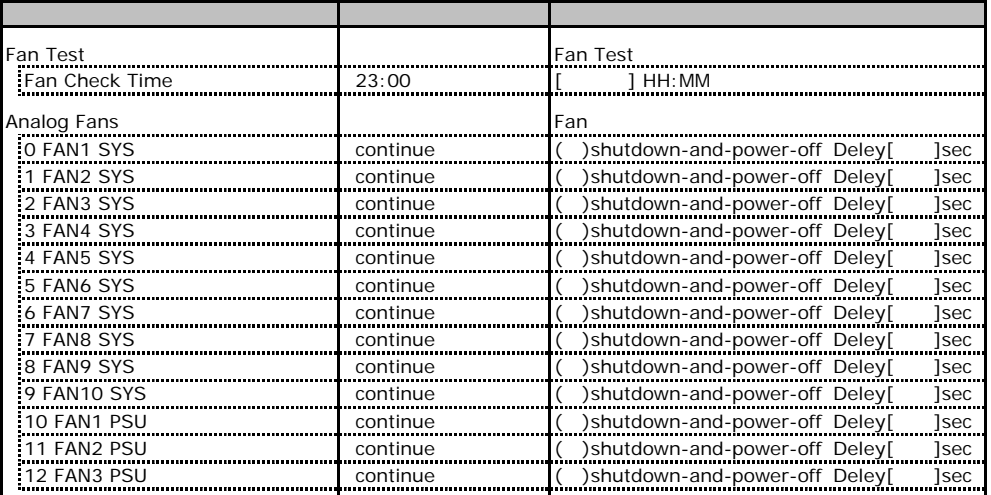

# La Temperature **Co. 2018**

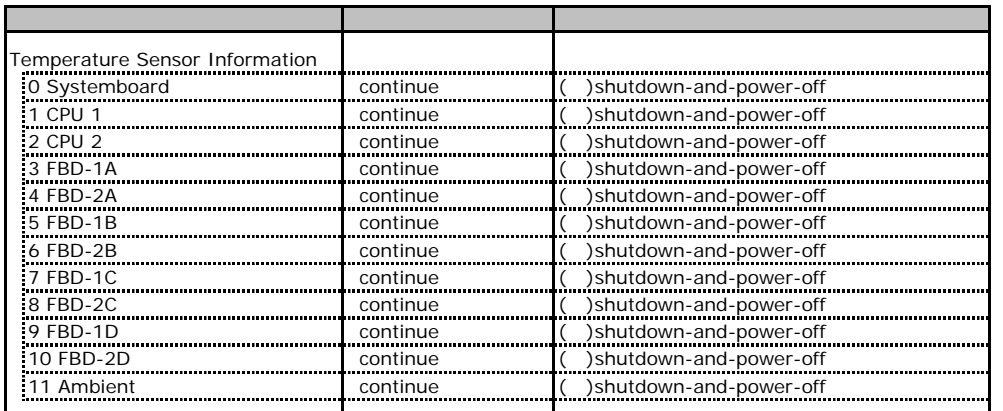

# **COLORED SERVER Management Information**

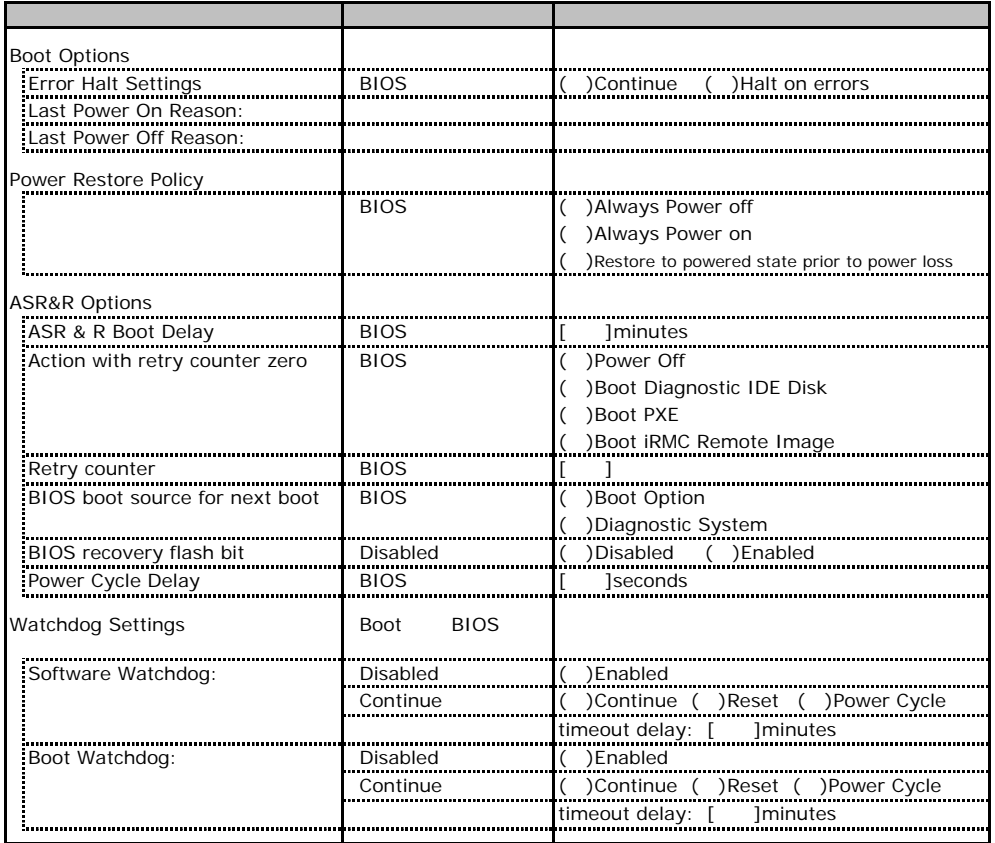

## **.** Network Settings

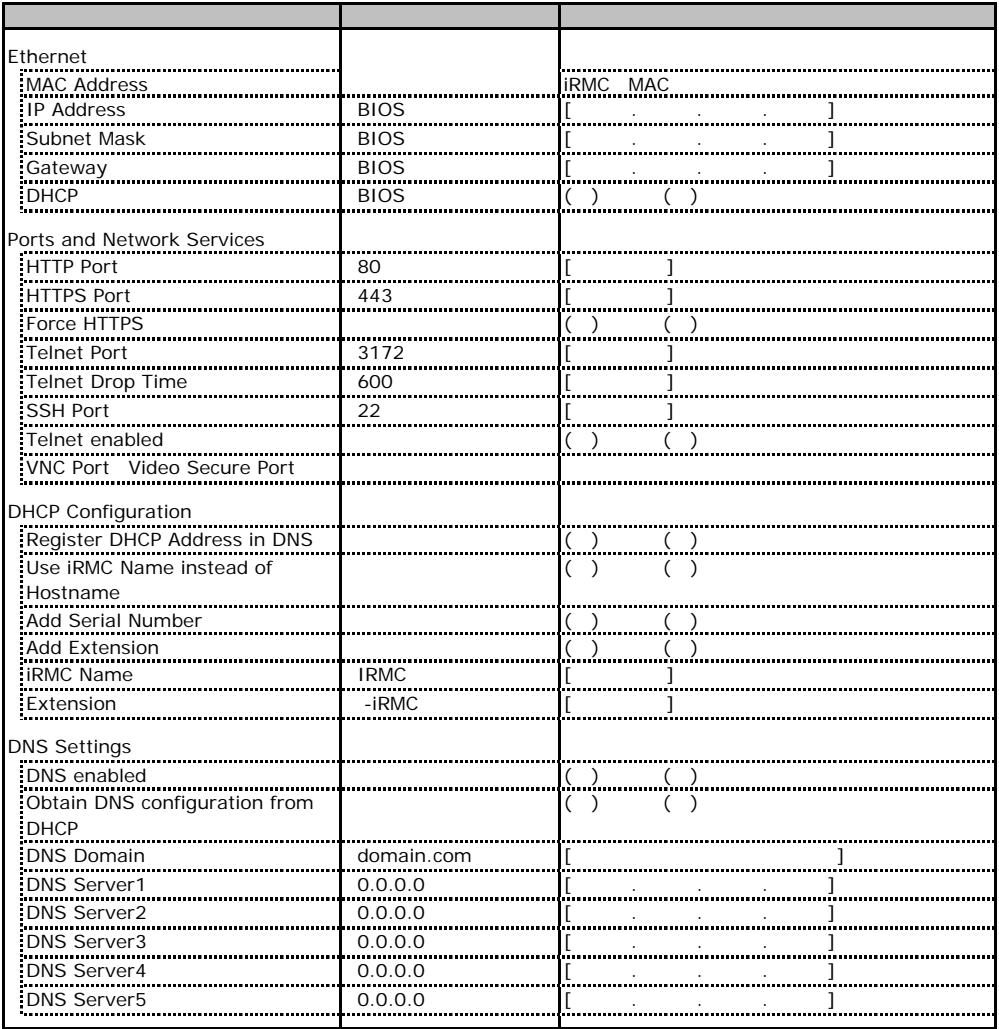

# **CONGITY SNMP Trap Alerting 2002年10月17日**

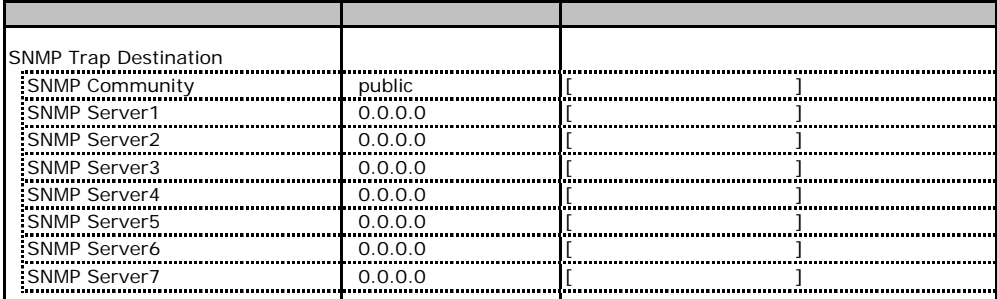

# **CONSIDERED ALERTING Email Alerting CONSIDERED ALERTING**

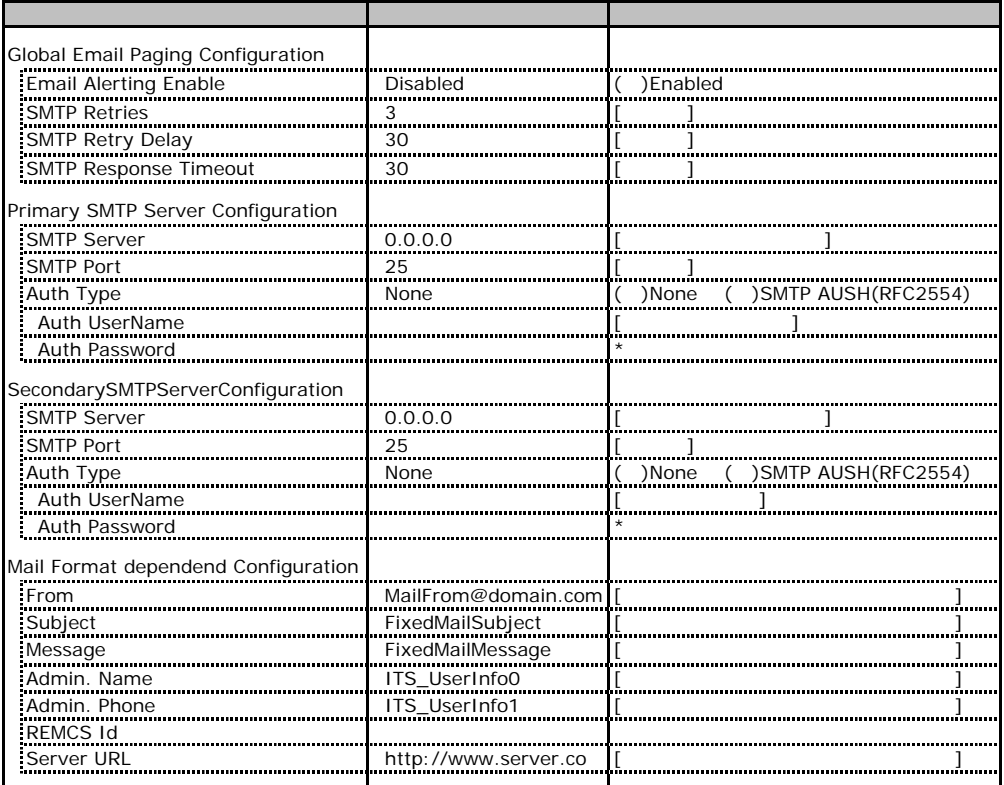

# **.** User Management

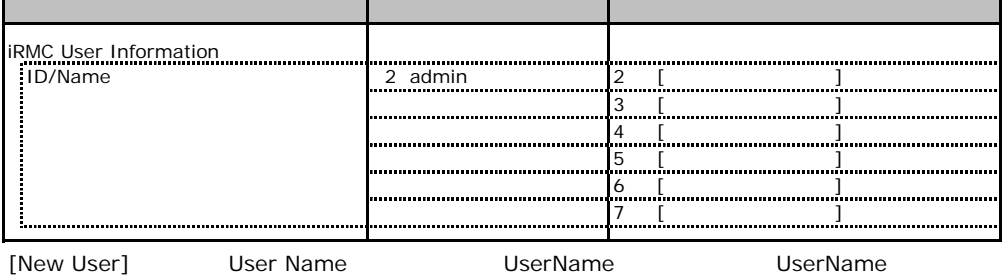

### **User "nnnnnn(2)" Configuration**

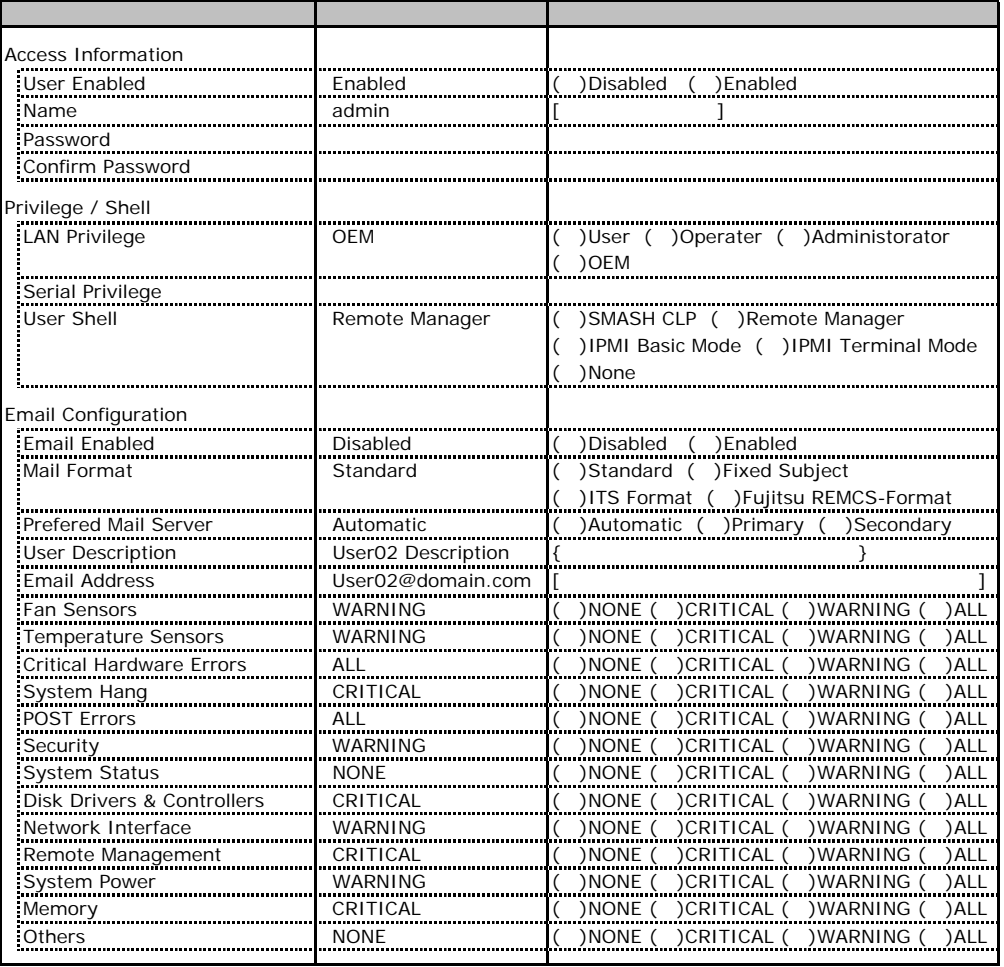

ID2 UserName<br>ID2 admin

UserName/ID

### ■ **User " ( )" Configuration**

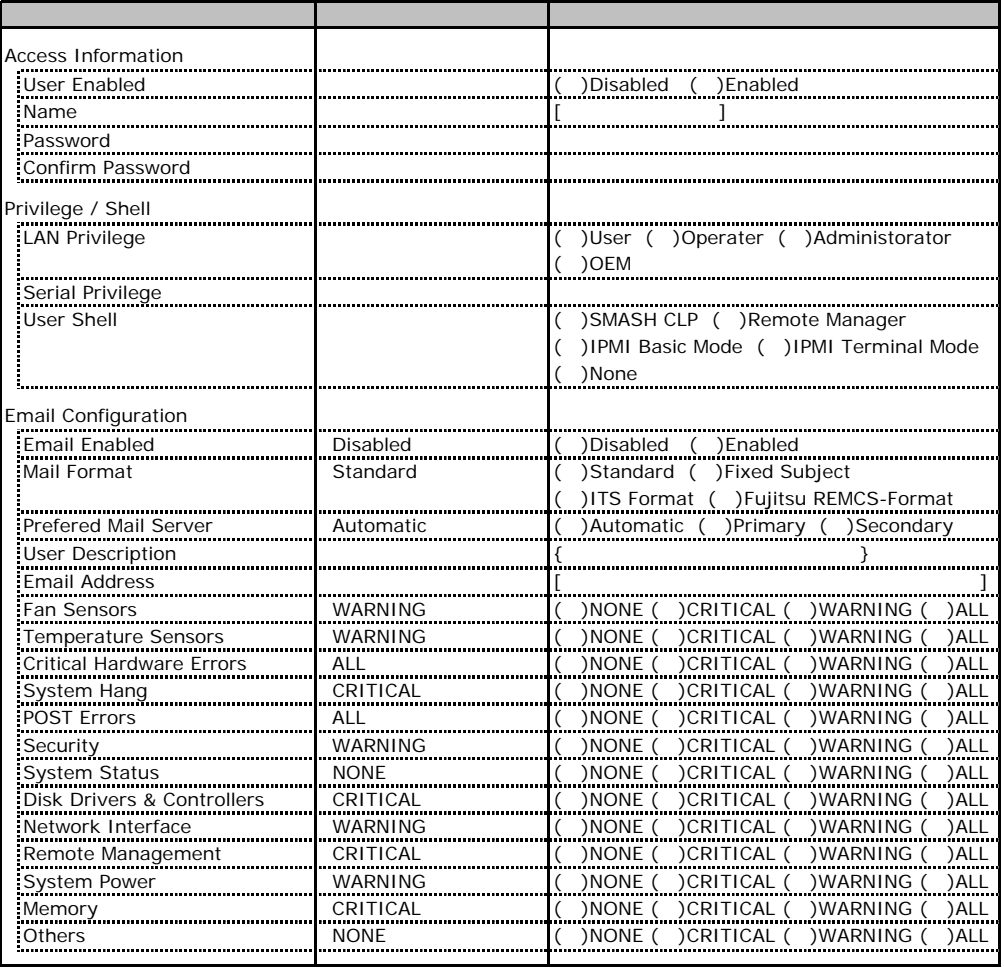

ID3 7 UserName

 $1D3$  7

## <u>\_\_. BIOS Text Console \_\_\_\_\_\_\_\_\_\_\_\_\_\_\_\_\_\_</u>

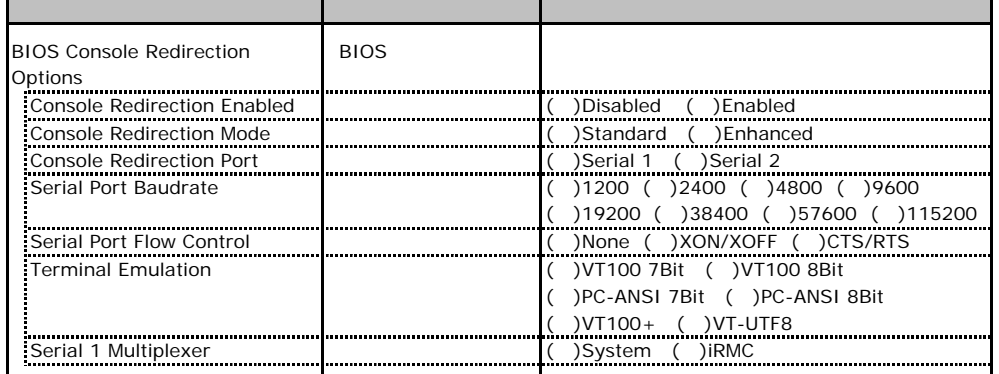

 $1/O$ I/O  $\overline{z}$ 

■I/Oポートアドレス

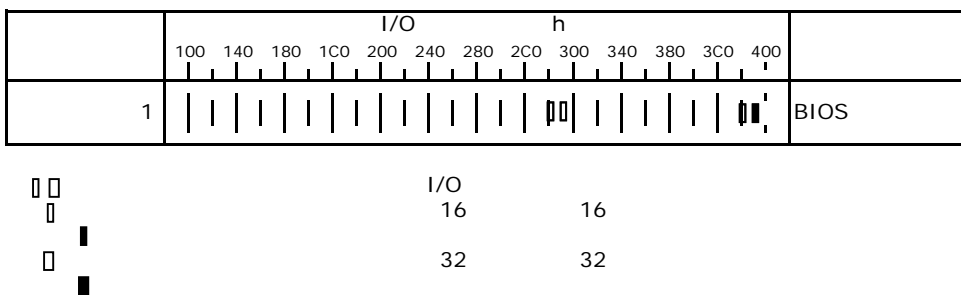

# **RAID**

RAID **EXAID** 

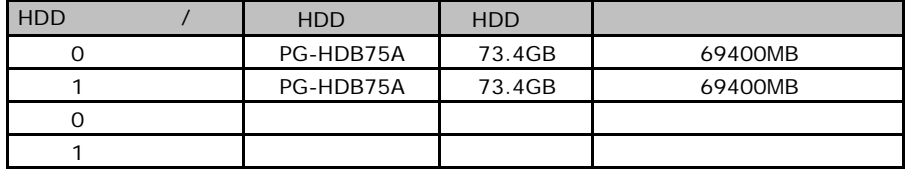

ServerStart

## F**.**1 **RAID/**ディスクウィザード

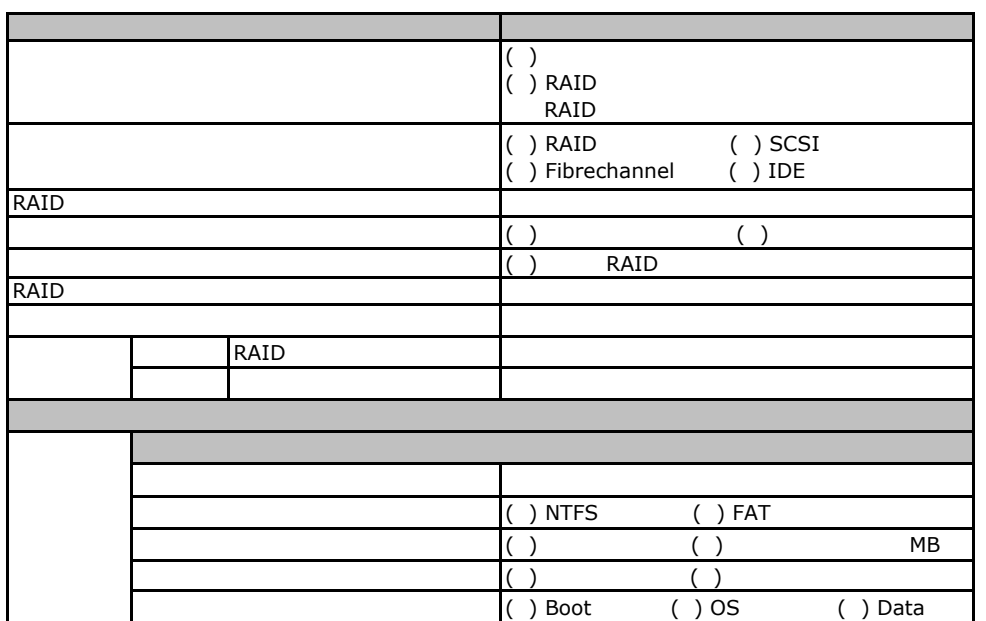

## Fig. 05 Windows2003

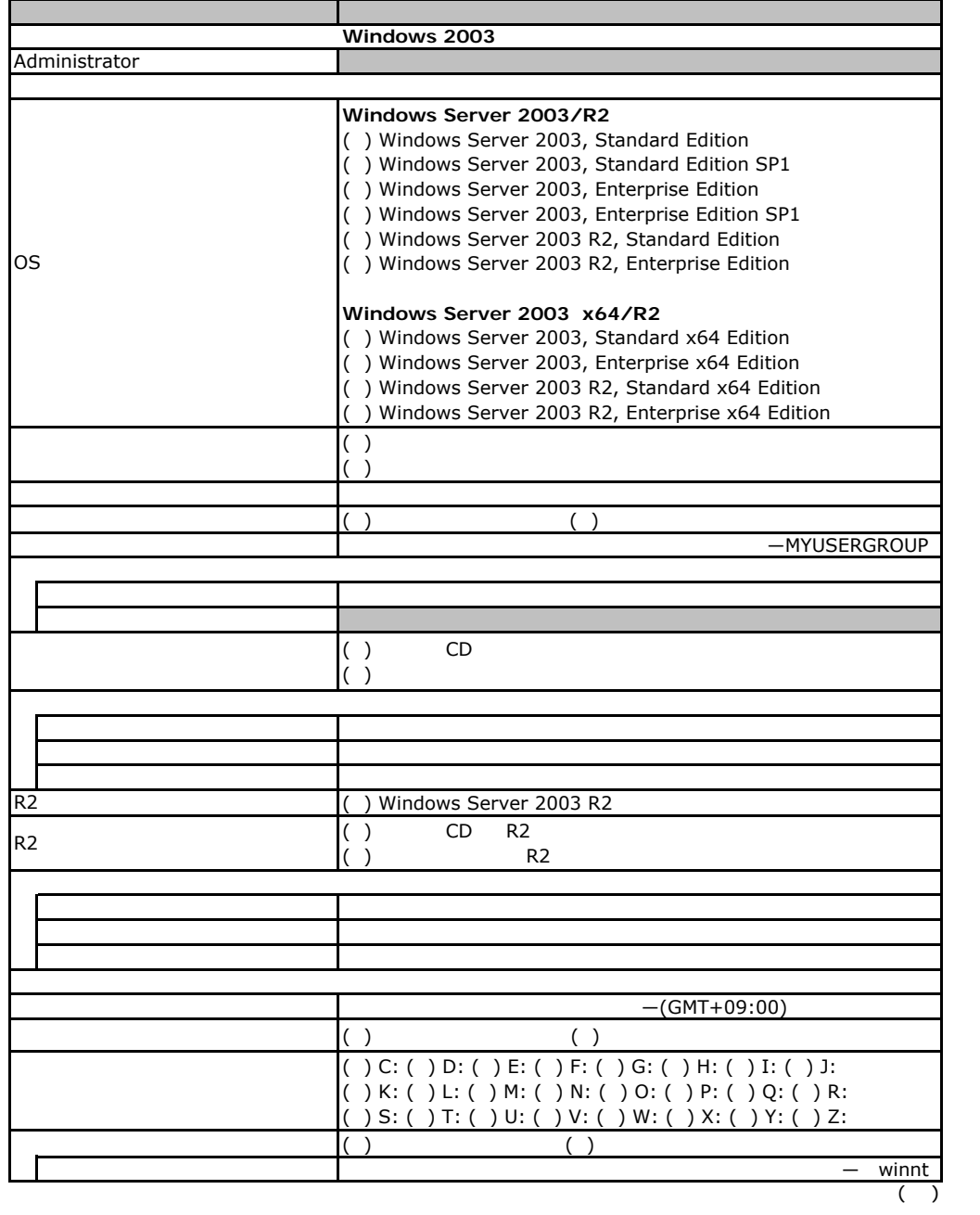

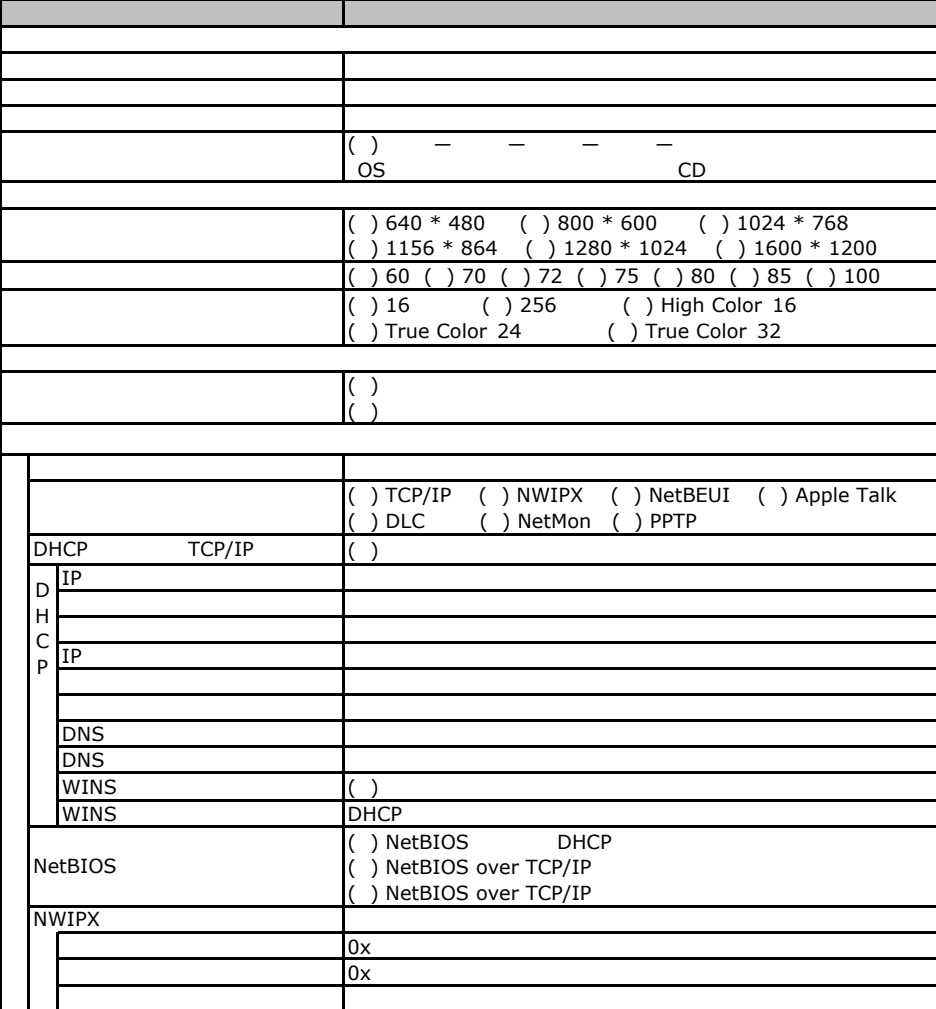

 $($   $)$ 

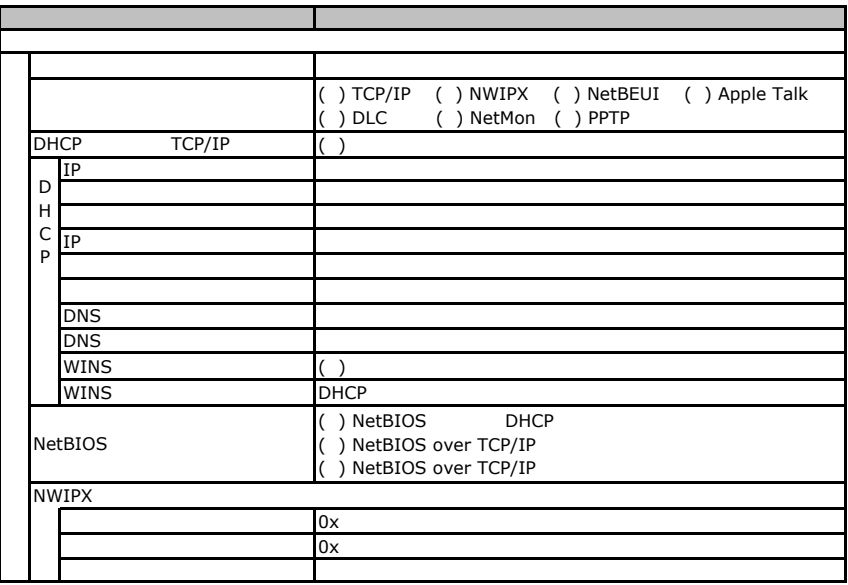

 $($   $)$ 

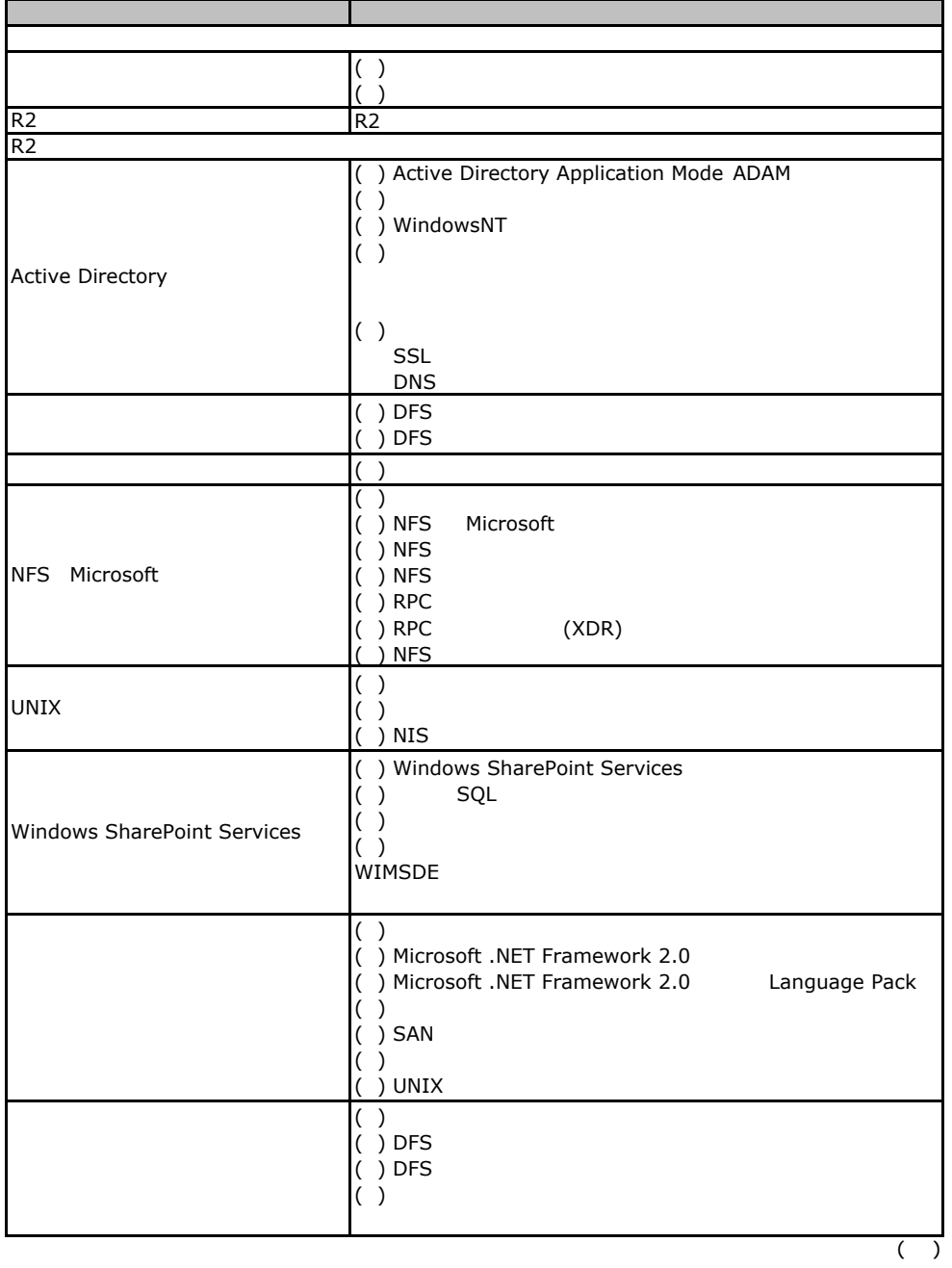

( )  $\Box$  $( )$ ( )  $\hspace{1.5cm}$  $\begin{pmatrix} 1 \\ 0 \\ 0 \end{pmatrix}$  $( \ )$  $\lambda$  $( )$  $( \ )$  $\overline{a}$  ( )  $\left(\begin{array}{c} \cdot \end{array}\right)$  $( \ )$ ASP.NET ( )  $( \ )$ サービス(IIS ( ) FrontPage 2002 Server Extensions ( ) FTP (File Transfer Protocol) ( ) NNTP Service - NNTP Service ( ) SMTP Service - SMTP Service () WWW (World Wide Web) - Active Server Pages ( ) WWW (World Wide Web) - WebDAV ( ) WWW (World Wide Web) The WWW COM+  $\begin{pmatrix} 1 \ 1 \end{pmatrix}$ DTC  $\mathcal{L}$  ( )  $\overline{\phantom{a}}$  $( \ )$  $\overline{(\ )}$  $($   $)$ ( ) ( ) CA  $\overrightarrow{O}$  WEB ( ) ( ) POP3 ( ) POP3  $($  ) POP3 -\Inetpub\Ftproot  $-\langle Intersrv\rangle$ WWWroot ( )  $\Box$ ( ) Windows 2000 Users ( ) Terminal Server 4.0 Users  $( )$  ( ) ( )  $( \ )$ **FTP**サービスのプロパティ(**FTP**サービス選択時のみ) FTP www www WWW  $($ )

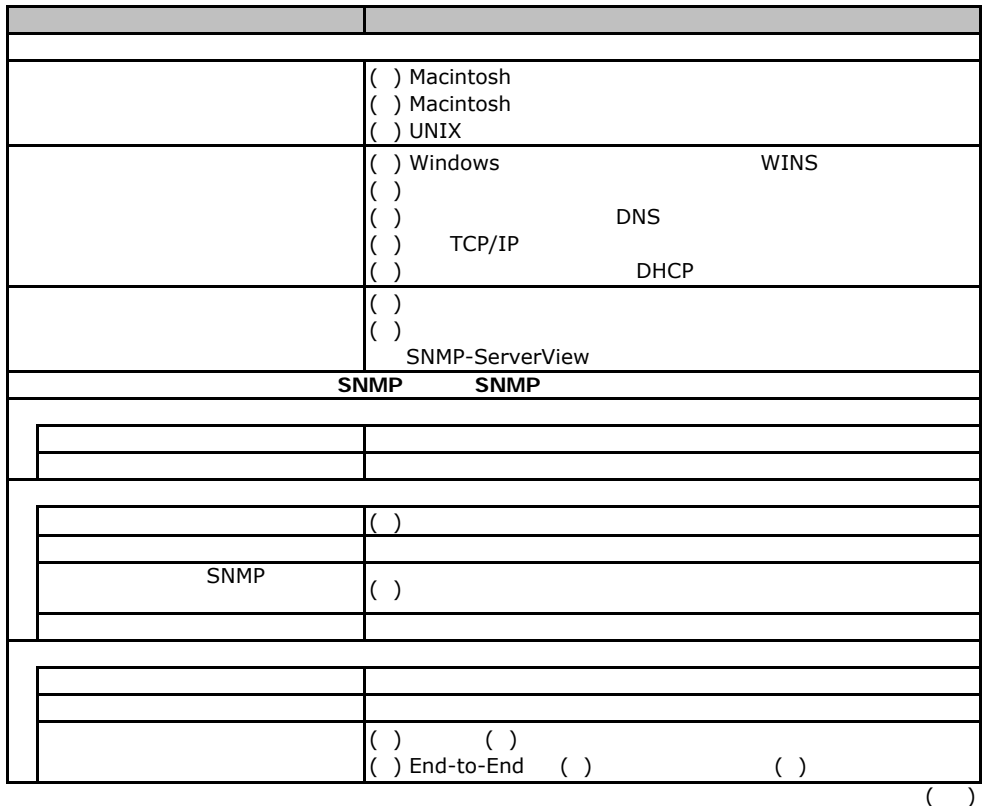

F.2 OS Windows 2003

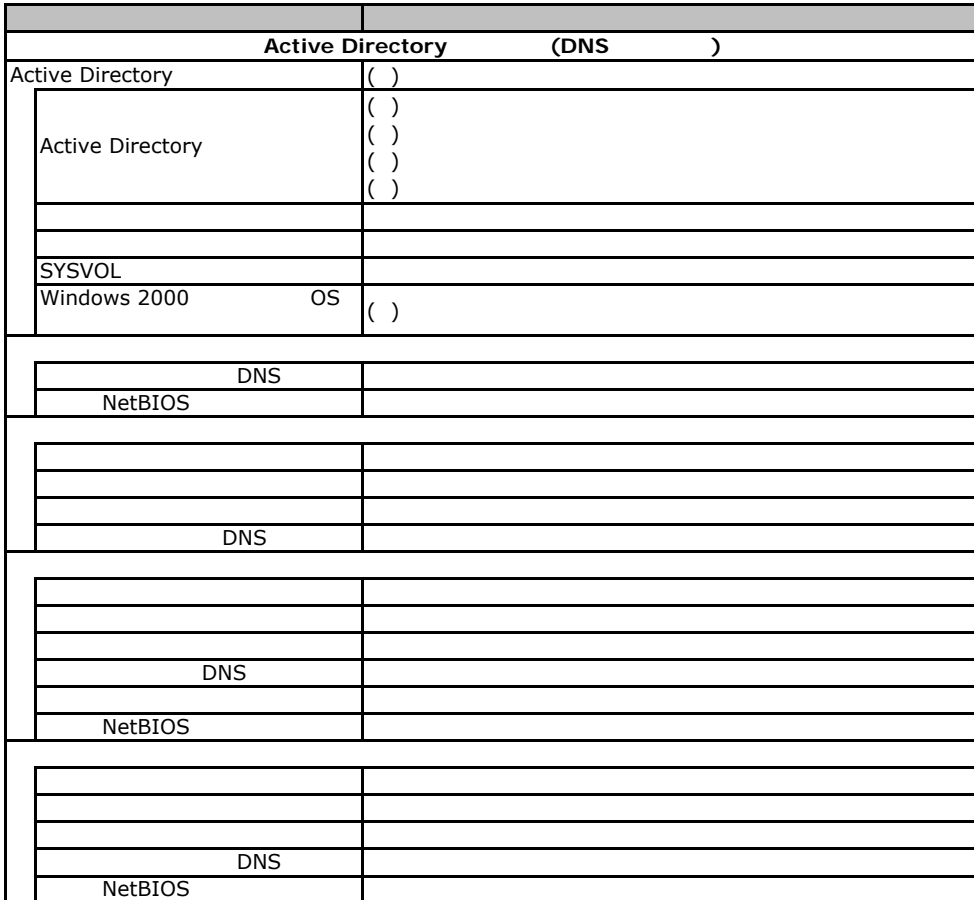

## Fig. os Windows2000

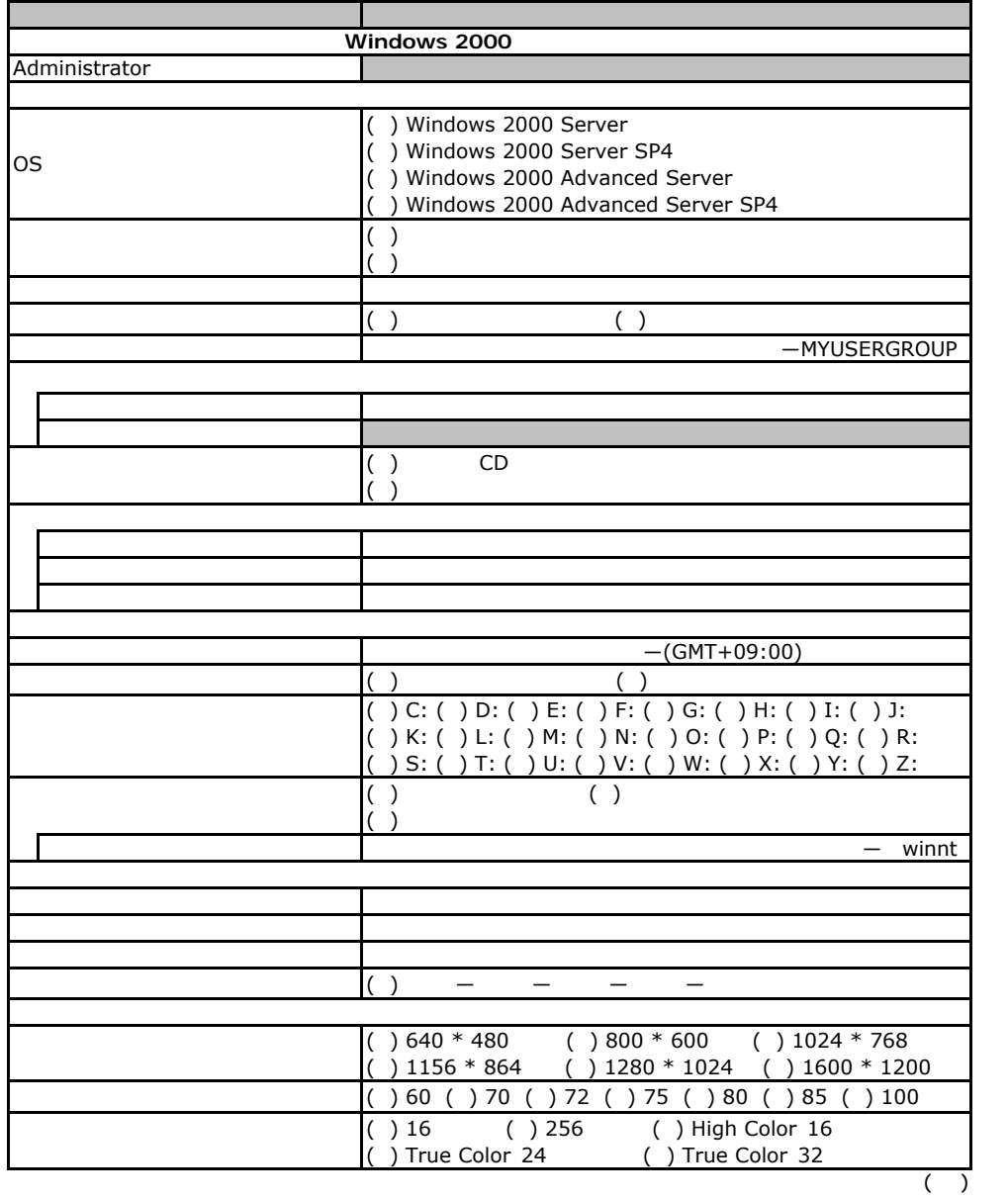

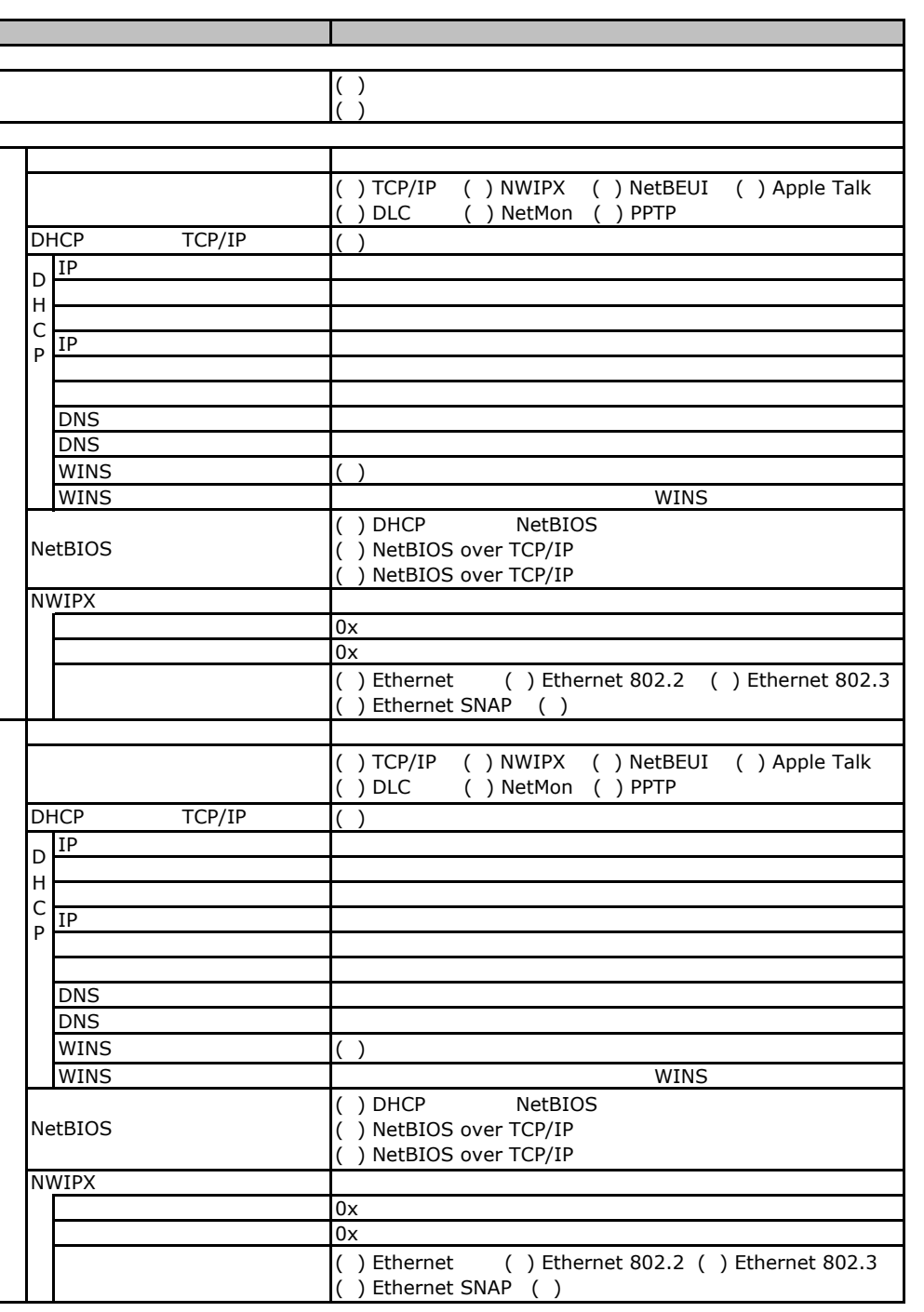

F.3 OS Windows 2000

 $($   $)$ 

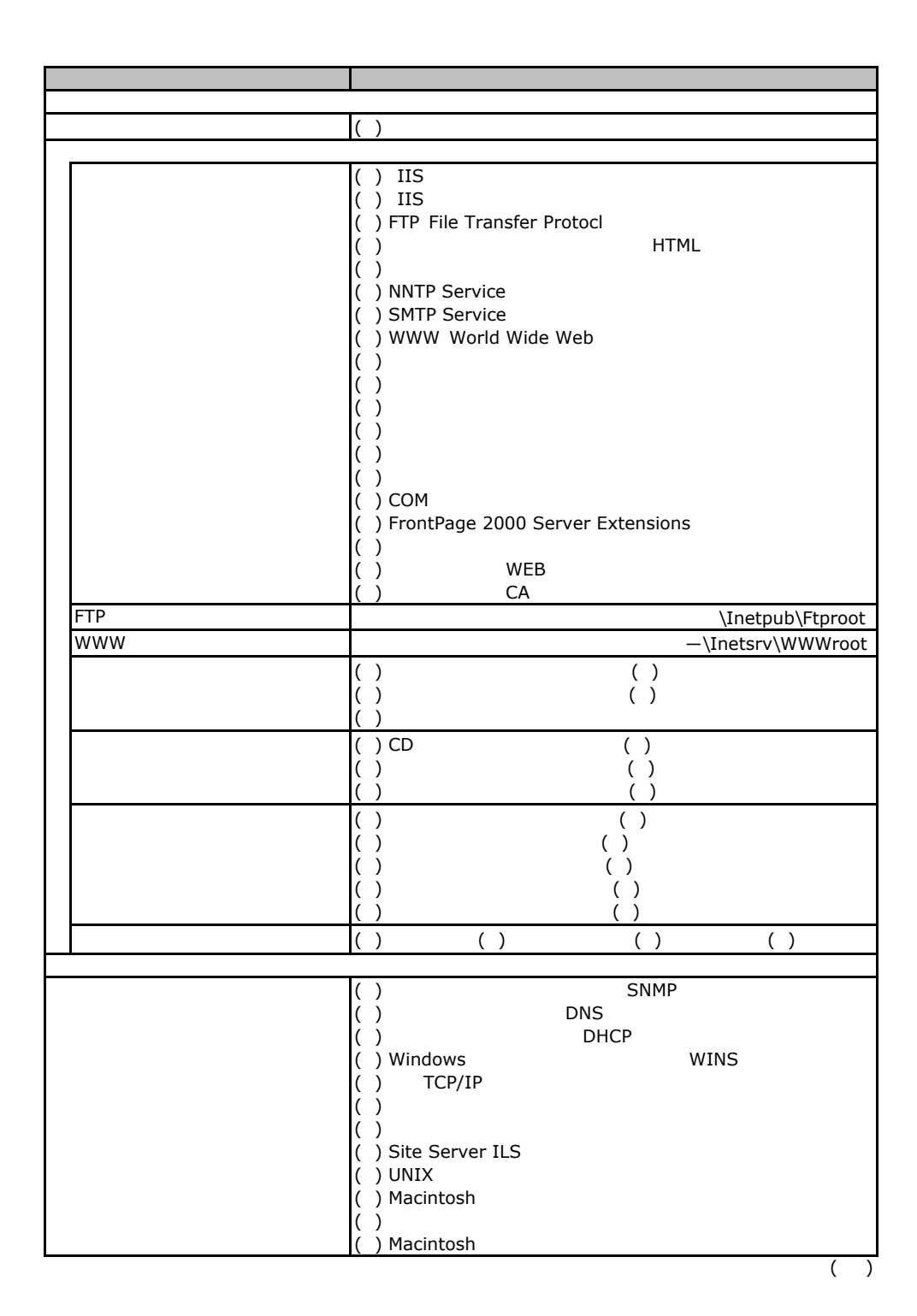

F.3 OS Windows 2000

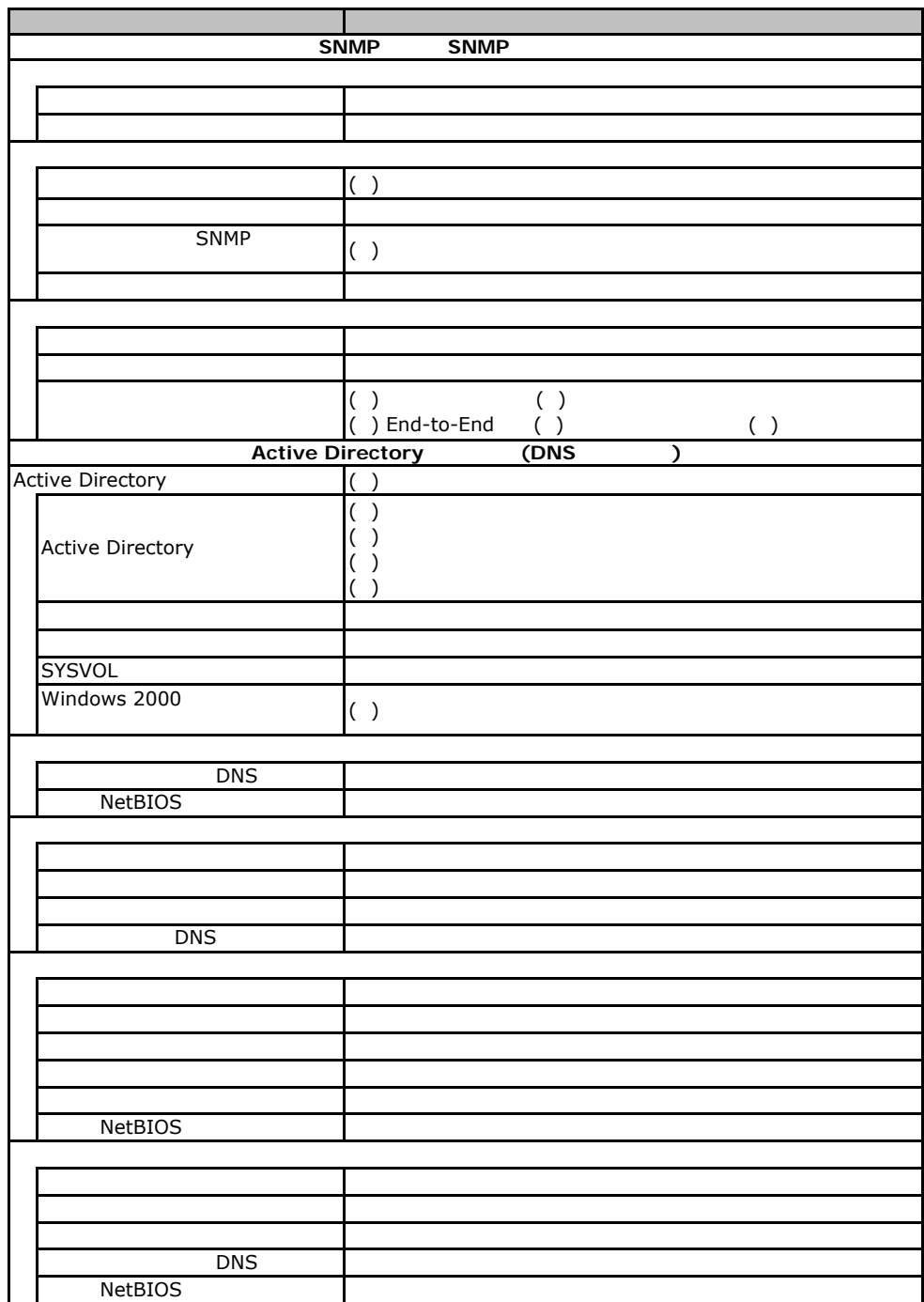

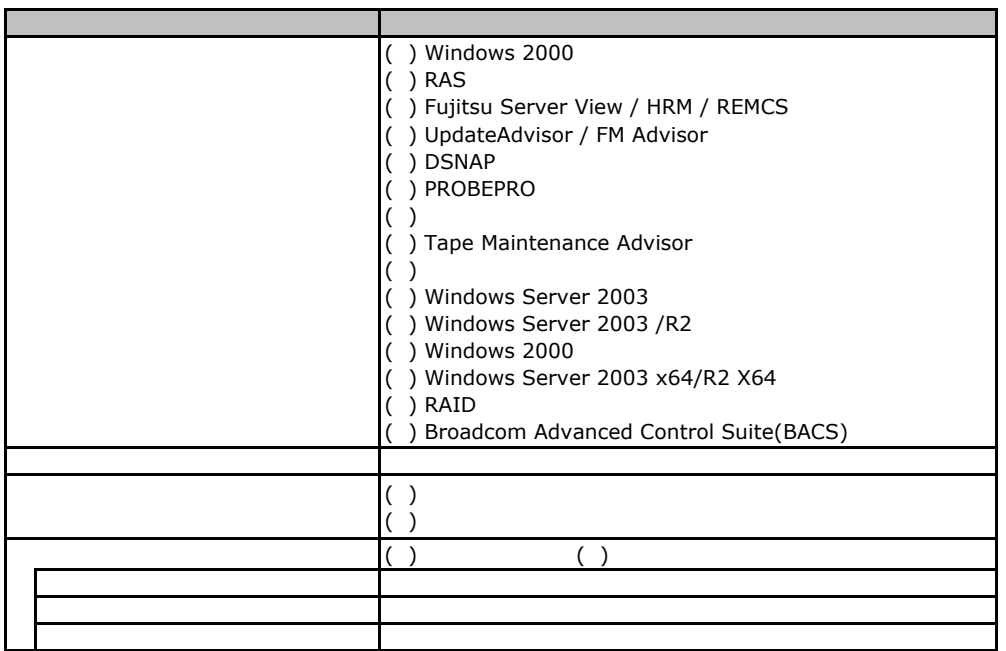

F**.**4アプリケーションウィザード

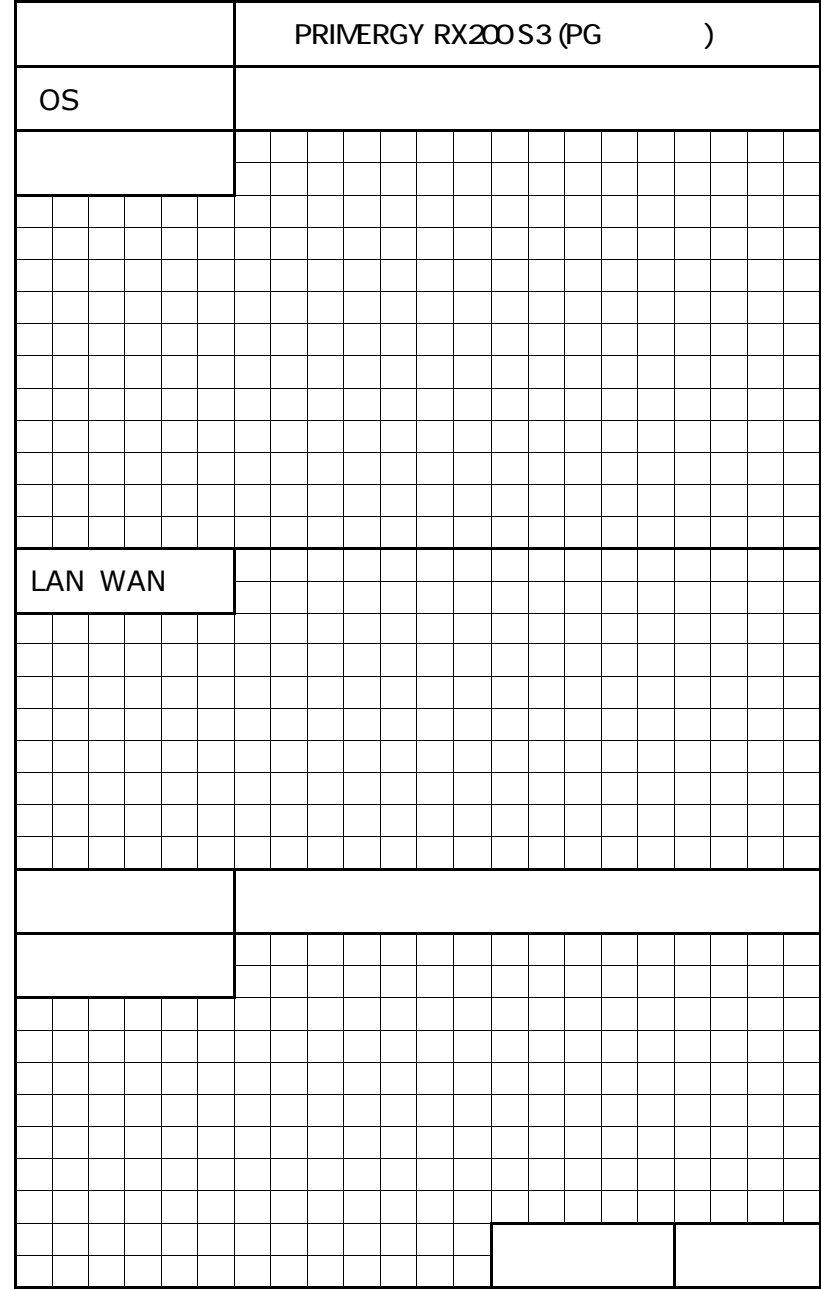

**Contract Contract** 

37

PRIMERGY RX200 S3

CA92276-5685-01

発 行 日 **2006** 年 **11** 月